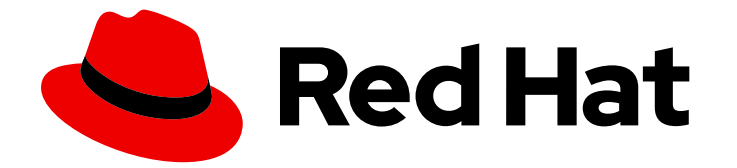

# Red Hat AMQ Streams 2.3

# AMQ Streams on OpenShift を使い始める

OpenShift Container Platform で AMQ Streams 2.3 を使い始める

Last Updated: 2023-04-10

OpenShift Container Platform で AMQ Streams 2.3 を使い始める

### 法律上の通知

Copyright © 2023 Red Hat, Inc.

The text of and illustrations in this document are licensed by Red Hat under a Creative Commons Attribution–Share Alike 3.0 Unported license ("CC-BY-SA"). An explanation of CC-BY-SA is available at

http://creativecommons.org/licenses/by-sa/3.0/

. In accordance with CC-BY-SA, if you distribute this document or an adaptation of it, you must provide the URL for the original version.

Red Hat, as the licensor of this document, waives the right to enforce, and agrees not to assert, Section 4d of CC-BY-SA to the fullest extent permitted by applicable law.

Red Hat, Red Hat Enterprise Linux, the Shadowman logo, the Red Hat logo, JBoss, OpenShift, Fedora, the Infinity logo, and RHCE are trademarks of Red Hat, Inc., registered in the United States and other countries.

Linux ® is the registered trademark of Linus Torvalds in the United States and other countries.

Java ® is a registered trademark of Oracle and/or its affiliates.

XFS ® is a trademark of Silicon Graphics International Corp. or its subsidiaries in the United States and/or other countries.

MySQL<sup>®</sup> is a registered trademark of MySQL AB in the United States, the European Union and other countries.

Node.js ® is an official trademark of Joyent. Red Hat is not formally related to or endorsed by the official Joyent Node.js open source or commercial project.

The OpenStack ® Word Mark and OpenStack logo are either registered trademarks/service marks or trademarks/service marks of the OpenStack Foundation, in the United States and other countries and are used with the OpenStack Foundation's permission. We are not affiliated with, endorsed or sponsored by the OpenStack Foundation, or the OpenStack community.

All other trademarks are the property of their respective owners.

### 概要

OpenShift で Kafka クラスターを作成して、AMQ Streams を試してください。Kafka クラスターに 接続し、Kafka トピックからメッセージを送受信します。

# 目次

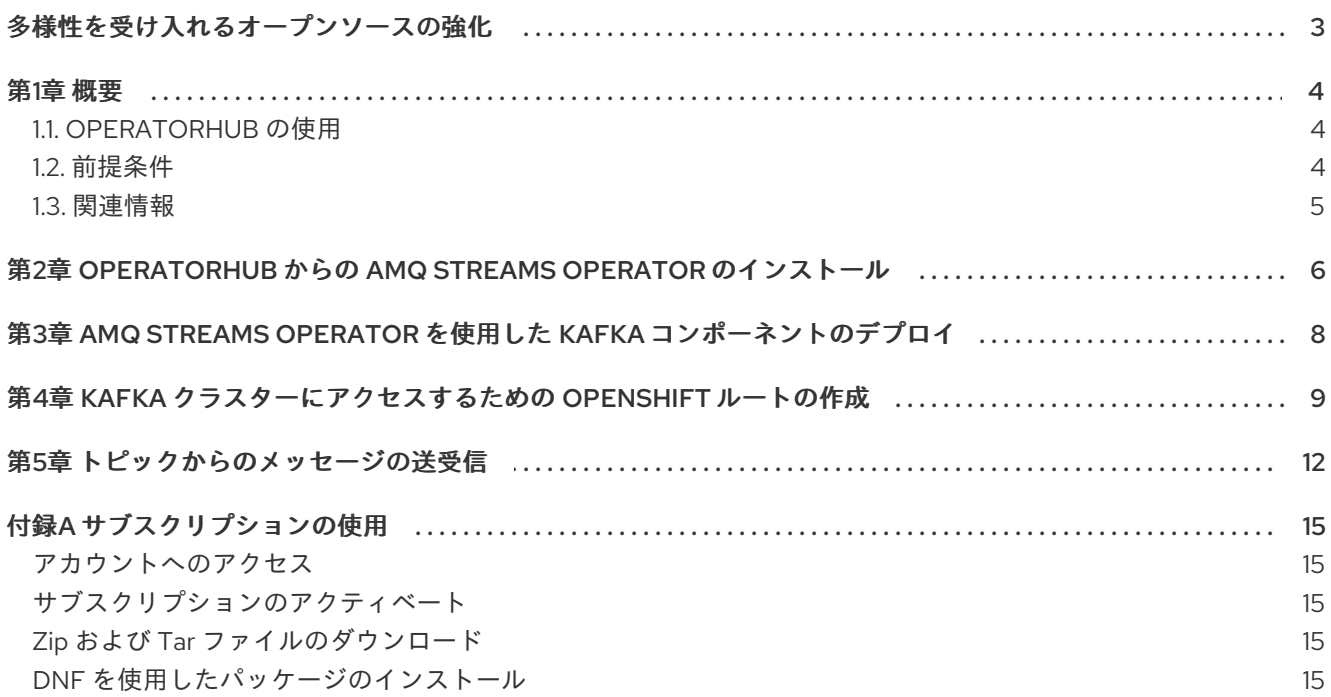

### 多様性を受け入れるオープンソースの強化

<span id="page-6-0"></span>Red Hat では、コード、ドキュメント、Web プロパティーにおける配慮に欠ける用語の置き換えに取り 組んでいます。まずは、マスター (master)、スレーブ (slave)、ブラックリスト (blacklist)、ホワイトリ スト (whitelist) の 4 つの用語の置き換えから始めます。この取り組みは膨大な作業を要するため、今後 [の複数のリリースで段階的に用語の置き換えを実施して参ります。詳細は、](https://www.redhat.com/en/blog/making-open-source-more-inclusive-eradicating-problematic-language)Red Hat CTO である Chris Wright のメッセージ をご覧ください。

## 第1章 概要

<span id="page-7-0"></span>Red Hat AMQ Streams を使用して Kafka クラスターの作成およびセットアップを行ってから、アプリ ケーションとサービスをそれらのクラスターに接続します。

このガイドでは、AMQ Streams on OpenShift Container Platform をインストールして使い始める方法 について説明します。AMQ Streams Operator は、OpenShift Web コンソールの OperatorHub からイ ンストールできます。この AMQ Streams Operator は、Kafka コンポーネントのインストールおよび管 理方法を把握しています。OperatorHub からインストールすると、自動更新を利用できる AMQ Streams の標準設定が提供されます。

AMQ Streams Operator がインストールされると、Kafka コンポーネントのインスタンスをインストー ルするためのリソースが提供されます。Kafka クラスターをインストールした後、メッセージの生成と 消費を開始できます。

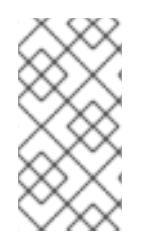

### 注記

デプロイメントにさらに柔軟性が必要な場合は、AMQ Streams で提供されるインストー ルアーティファクトを使用できます。インストールアーティファクトの使用の詳細につ いては、AMQ Streams on OpenShift [のデプロイおよびアップグレード](https://access.redhat.com/documentation/ja-jp/red_hat_amq_streams/2.3/html-single/deploying_and_upgrading_amq_streams_on_openshift/index)を参照してくだ さい。

### <span id="page-7-1"></span>1.1. OPERATORHUB の使用

OperatorHub は、Operator をインストールするための OpenShift Container Platform の Web コンソー ルインターフェイスです。OperatorHub を使用すると、OpenShift Web コンソールから AMQ Streams Operator を直接インストールできます。

次のいずれかの方法で AMQ Streams Operator をインストールすることを選択できます。

### AMQ Streams Operator のみ

AMQ Streams Operator [を直接インストールします](#page-9-1)。

### Red Hat Integration Operator (非推奨)

複数の Red Hat Integration サブスクリプションがある場合、Red Hat Integration Operator を使用 して、AMQ Streams Operator およびサブスクライブしている Red Hat Integration コンポーネント のすべての Operator [をインストールおよび更新できます。詳細については、](https://access.redhat.com/documentation/ja-jp/red_hat_integration/2022.q1/html-single/installing_the_red_hat_integration_operator_on_openshift/index)Red Hat Integration Operator のインストール を参照してください。

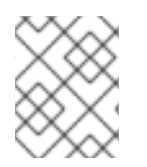

### 注記

Red Hat Integration Operator は非推奨となり、今後削除される予定です。OpenShift 4.6 から 4.10 では、OperatorHub で利用できます。

### <span id="page-7-2"></span>1.2. 前提条件

AMQ Streams を使い始めるには、次の前提条件を満たす必要があります。

- Red Hat アカウントを持っている。
- JDK11 以降がインストールされている。
- OpenShift 4.8 から 4.12 のクラスターを利用できる。

OpenShift **oc** コマンドラインツールがインストールされ、稼働中のクラスターに接続するよう に設定されている。

開始する手順は、OpenShift Web コンソールの OperatorHub の使用に基づいていますが、**OpenShift** oc CLI ツールを使用して特定の操作を実行することもできます。**oc** ツールを使用して OpenShift クラ スターに接続する必要があります。

- **'?'** ヘルプメニュー、Command Line Toolsの順にクリックすると、Web コンソールから **oc** CLI ツールをインストールできます。
- プロファイル名をクリックしてから Copy login commandをクリックすると、Web コンソール から必要な **oc login** の詳細をコピーできます。

### <span id="page-8-0"></span>1.3. 関連情報

- [Strimzi](https://access.redhat.com/documentation/ja-jp/red_hat_amq_streams/2.3/html-single/amq_streams_on_openshift_overview/index) の概要
- AMQ Streams on OpenShift [のデプロイおよびアップグレード](https://access.redhat.com/documentation/ja-jp/red_hat_amq_streams/2.3/html-single/deploying_and_upgrading_amq_streams_on_openshift/index)
- Red Hat Integration Operator [のインストール](https://access.redhat.com/documentation/ja-jp/red_hat_integration/2022.q1/html-single/installing_the_red_hat_integration_operator_on_openshift/index)

# <span id="page-9-1"></span><span id="page-9-0"></span>第2章 OPERATORHUB からの AMQ STREAMS OPERATOR のイ ンストール

OpenShift Container Platform Web コンソールの OperatorHub を使用して、AMQ Streams Operator をインストールしてサブスクライブできます。

この手順では、プロジェクトを作成し、そのプロジェクトに AMQ Streams Operator をインストールす る方法について説明します。プロジェクトは namespace の表現です。管理しやすくするために、 namespace を使用して関数を分離することをお勧めします。

警告 

適切な更新チャネルを使用するようにしてください。サポートされるバージョンの OpenShift を使用している場合、デフォルトの stable チャネルから安全に AMQ Streams をインストールできます。ただし、stable チャネルで自動更新を有効にす ることは推奨されません。自動アップグレードでは、アップグレード前の必要手順 がスキップされます。バージョン固有のチャネルでのみ自動アップグレードを使用 します。

### 前提条件

**cluster-admin** または **strimzi-admin** パーミッションを持つアカウントを使用して OpenShift Container Platform Web コンソールにアクセスできる。

### 手順

- 1. OpenShift Web コンソールで Home > Projectsページに移動し、インストール用のプロジェク ト (namespace) を作成します。 この例では、**amq-streams-kafka** という名前のプロジェクトを使用します。
- 2. Operators > OperatorHubページに移動します。
- 3. スクロール、または Filter by keyword ボックスにキーワードを入力して、Red Hat Integration - AMQ Streams Operator を見つけます。 Operator は、Streaming & Messagingカテゴリーにあります。
- 4. Red Hat Integration AMQ Streamsをクリックして、Operator 情報を表示します。
- 5. Operator に関する情報を確認し、Install をクリックします。
- 6. Install Operator ページで、次のインストールおよび更新オプションから選択します。
	- Update Channel: Operator の更新チャネルを選択します。
		- stable チャネル (デフォルト) には最新の更新とリリースがすべて含まれます。これに は、十分なテストを行った上、安定していることが想定される、メジャー、マイナー、 およびマイクロリリースが含まれます。
		- amq-streams-X.x チャネルには、メジャーリリースのマイナーリリースの更新および マイクロリリースの更新が含まれます。X は、メジャーリリースのバージョン番号に置 き換えてください。
- amq-streams-X.Y.x チャネルには、マイナーリリースのマイクロリリースの更新が含 まれます。X はメジャーリリースのバージョン番号、Y はマイナーリリースのバージョ ン番号に置き換えてください。
- Installation Mode: 作成したプロジェクトを選択して、特定の namespace に Operator をイ ンストールします。 AMQ Streams Operator をクラスターのすべての namespace (デフォルトのオプション) に インストールするか、特定の namespace にインストールするかを選択できます。特定の namespace を Kafka クラスターおよびその他の AMQ Streams コンポーネント専用とする ことが推奨されます。
- Update approval: デフォルトでは、OLM (Operator Lifecycle Manager) によって、AMQ Streams Operator が自動的に最新の AMQ Streams バージョンにアップグレードされま す。今後のアップグレードを手動で承認する場合は、Manual を選択します。詳細は、 OpenShift ドキュメントの [Operators](https://access.redhat.com/documentation/ja-jp/openshift_container_platform/4.11/html/operators) ガイドを参照してください。
- 7. Install をクリックして、選択した namespace に Operator をインストールします。 AMQ Streams Operator によって、Cluster Operator、CRD、およびロールベースアクセス制 御 (RBAC) リソースは選択された namespace にデプロイされます。
- 8. Operator を使用する準備ができたら、Operators > Installed Operatorsに移動して、Operator が選択した namespace にインストールされていることを確認します。 ステータスは Succeeded と表示されます。

これで、AMQ Streams Operator を使用して、Kafka クラスターから始めて Kafka コンポーネ ントをデプロイできます。

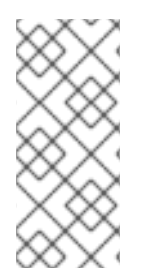

### 注記

Workloads > Deploymentsに移動すると、Cluster Operator および Entity Operator の デプロイメントの詳細を確認できます。Cluster Operator の名前には、バージョン番号 **amq-streams-cluster-operator-<version>** が含まれます。AMQ Streams インストール アーティファクトを使用して Cluster Operator をデプロイする場合、名前は異なりま す。この場合、名前は **strimzi-cluster-operator** です。

# <span id="page-11-1"></span><span id="page-11-0"></span>第3章 AMQ STREAMS OPERATOR を使用した KAFKA コンポー ネントのデプロイ

Openshift にインストールすると、AMQ Streams Operator は、ユーザーインターフェイスから Kafka コンポーネントをインストールできるようにします。

次の Kafka コンポーネントをインストールできます。

- Kafka
- Kafka Connect
- Kafka MirrorMaker
- Kafka MirrorMaker 2
- Kafka Topic
- Kafka User
- Kafka Bridge
- Kafka Connector
- $\bullet$  Kafka Rebalance

コンポーネントを選択して、インスタンスを作成します。少なくとも、Kafka インスタンスを作成しま す。この手順では、デフォルト設定を使用して Kafka インスタンスを作成する方法を説明します。イン ストールを実行する前に、デフォルトのインストール仕様を設定できます。

プロセスは、他の Kafka コンポーネントのインスタンスを作成する場合と同じです。

### 前提条件

● AMQ Streams Operator が OpenShift [クラスターにインストールされている。](#page-9-1)

#### 手順

- 1. Web コンソールで Operators > Installed Operatorsページに移動し、Red Hat Integration AMQ Streams をクリックして、Operator の詳細を表示します。 提供されている API から、Kafka コンポーネントのインスタンスを作成できます。
- 2. Kafka の下の Create instanceをクリックして、Kafka インスタンスを作成します。 デフォルトでは、3 つの Kafka ブローカーノードと 3 つの ZooKeeper ノードを持つ **mycluster** という名の Kafka クラスターを作成します。クラスターはエフェメラルストレージを使 用します。
- 3. Create をクリックして、Kafka のインストールを開始します。 ステータスが Ready に変わるまで待ちます。

# <span id="page-12-0"></span>第4章 KAFKA クラスターにアクセスするための OPENSHIFT ルー トの作成

OpenShift の外部で Kafka クラスターにアクセスするための OpenShift ルートを作成します。

この手順では、Kafka クラスターを OpenShift 環境外のクライアントに公開する方法について説明しま す。Kafka クラスターが公開された後、外部クライアントは Kafka クラスターからのメッセージを生成 および消費できます。

OpenShift ルートを作成するために、OpenShift にインストールされている Kafka クラスターの設定に **route** リスナーが追加されます。

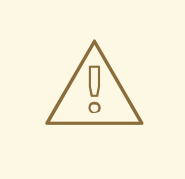

警告

OpenShift Route アドレスは、Kafka クラスターの名前、リスナーの名前、および 作成される namespace の名前で設定されます。たとえば、**my-cluster-kafka**listener1-bootstrap-amq-streams-kafka (<cluster\_name>kafka-<listener\_name>-bootstrap-<namespace>) です。アドレスの全体の長さが 上限の 63 文字を超えないように注意してください。

### 前提条件

- OpenShift で Kafka [クラスターを作成している](#page-11-1)。
- 証明書を管理するには、OpenJDK **keytool** が必要である。
- (オプション) OpenShift **oc** CLI ツールを使用していくつかのステップを実行できる。

### 手順

- 1. Web コンソールで Operators > Installed Operatorsページに移動し、Red Hat Integration AMQ Streams を選択して、Operator の詳細を表示します。
- 2. Kafka ページを選択して、インストールされている Kafka クラスターを表示します。
- 3. 設定している Kafka クラスターの名前をクリックして、その詳細を表示します。 この例では、**my-cluster** という名前の Kafka クラスターを使用します。
- 4. Kafka クラスター **my-cluster** の YAML ページを選択します。
- 5. ルートリスナー設定を追加して、**listener1** という名前の OpenShift ルートを作成します。 リスナー設定は、**route** タイプに設定する必要があります。Kafka 設定の **listeners** の下にリス ナー設定を追加します。

外部ルートリスナーの設定

apiVersion: kafka.strimzi.io/v1beta2 kind: Kafka metadata: name: my-cluster

```
namespace: amq-streams-kafka
spec:
 kafka:
  # ...
  listeners:
    # ...
   - name: listener1
     port: 9094
     type: route
     tls: true
# ...
```
クライアントはデフォルトのルーターポートであるポート 443 に接続しますが、トラフィック は設定するポート (この例では 9094) にルーティングされます。

- 6. 更新された設定を保存します。
- 7. Kafka クラスター **my-cluster** の Resources ページを選択して、クライアントに必要な接続情 報を見つけます。 Resources ページから、Kafka クラスターに接続するために必要なルートリスナーと公開クラ スター証明書の詳細を確認できます。
- 8. Kafka クラスター用に作成された **my-cluster-kafka-listener1-bootstrap** ルートの名前をク リックして、ルートの詳細を表示します。
- 9. ホスト名をメモします。 ホスト名は、Kafka クラスターに接続するためのブートストラップアドレスとして、Kafka クラ イアントのポート 443 で指定されます。

Networking > Routesに移動し、**amq-streams-kafka** プロジェクトを選択して、namespace に作成されたルートを表示することにより、ブートストラップアドレスを見つけることもでき ます。

または、**oc** ツールを使用してブートストラップの詳細を抽出できます。

### ブートストラップ情報の抽出

oc get routes my-cluster-kafka-listener1-bootstrap -o=jsonpath='{.status.ingress[0].host}{"\n"}'

10. Resources ページに戻り、**my-cluster-cluster-ca-cert** の名前をクリックして、Kafka クラス ターにアクセスするためのシークレットの詳細を表示します。 **ca.crt** 証明書ファイルには、Kafka クラスターの公開証明書が含まれています。

Kafka ブローカーにアクセスするには証明書が必要です。

11. **ca.crt** 公開証明書ファイルのローカルコピーを作成します。 証明書の詳細をコピーするか、OpenShift **oc** ツールを使用してそれらを抽出できます。

#### 公開証明書の抽出

oc extract secret/my-cluster-cluster-ca-cert --keys=ca.crt --to=- > ca.crt

12. **keytool** を使用して、公開クラスター証明書のローカルトラストストアを作成します。

ローカルトラストストアの作成

keytool -keystore client.truststore.jks -alias CARoot -import -file ca.crt

プロンプトが表示されたら、トラストストアにアクセスするためのパスワードを作成します。

トラストストアは、Kafka クラスターへのアクセスを認証するために Kafka クライアントで指 定されます。

メッセージの送受信を開始する準備が整いました。

# 第5章 トピックからのメッセージの送受信

<span id="page-15-0"></span>OpenShift にインストールされている Kafka クラスターとの間でメッセージを送受信します。

この手順では、Kafka クライアントを使用してメッセージを生成および消費する方法について説明しま す。クライアントを OpenShift にデプロイするか、ローカル Kafka クライアントを OpenShift クラス ターに接続することができます。いずれかまたは両方のオプションを使用して、Kafka クラスターのイ ンストールをテストできます。ローカルクライアントの場合は、OpenShift ルート接続を使用して Kafka クラスターにアクセスします。

**oc** コマンドラインツールを使用して、Kafka クライアントをデプロイして実行します。

#### 前提条件

● OpenShift で Kafka [クラスターを作成している](#page-11-1)。

ローカルプロデューサーおよびコンシューマーの場合:

- OpenShift で実行している Kafka [クラスターへの外部アクセス用のルートを作成](#page-13-0)している。
- AMQ Streams [ソフトウェアダウンロードページ](https://access.redhat.com/jbossnetwork/restricted/listSoftware.html?downloadType=distributions&product=jboss.amq.streams) から最新の Kafka クライアントバイナリーに アクセスできます。

#### OpenShift クラスターにデプロイされた Kafka クライアントからのメッセージの送受信

プロデューサーおよびコンシューマーのクライアントを OpenShift クラスターにデプロイします。その 後、クライアントを使用して、同じ namespace 内の Kafka クラスターとの間でメッセージを送受信で きます。デプロイメントでは、Kafka を実行するために AMQ Streams コンテナーイメージを使用しま す。

1. **oc** コマンドラインインターフェイスを使用して、Kafka プロデューサーをデプロイします。 この例では、Kafka クラスター **my-cluster** に接続する Kafka プロデューサーをデプロイしま す。

**my-topic** という名前のトピックが作成されます。

### Kafka プロデューサーの OpenShift へのデプロイ

oc run kafka-producer -ti \

- --image=registry.redhat.io/amq7/amq-streams-kafka-33-rhel8:2.3.0 \
- --rm=true \
- --restart=Never \
- -- bin/kafka-console-producer.sh \
- --bootstrap-server my-cluster-kafka-bootstrap:9092 \
- --topic my-topic

### 注記

接続に失敗した場合は、Kafka クラスターが実行中で、正しいクラスター名が **bootstrap-server** として指定されていることを確認してください。

- 2. コマンドプロンプトから、いくつかのメッセージを入力します。
- 3. OpenShift Web コンソールで Home > Projectsページに移動し、作成した **amq-streamskafka** プロジェクトを選択します。
- 4. Pod のリストから、**kafka-producer** をクリックして、プロデューサー Pod の詳細を表示しま す。
- 5. Logs ページを選択して、入力したメッセージが存在することを確認します。
- 6. **oc** コマンドラインインターフェイスを使用して、Kafka コンシューマーをデプロイします。

Kafka コンシューマーの OpenShift へのデプロイ

oc run kafka-consumer -ti \ --image=registry.redhat.io/amq7/amq-streams-kafka-33-rhel8:2.3.0 \ --rm=true \ --restart=Never \ -- bin/kafka-console-consumer.sh \ --bootstrap-server my-cluster-kafka-bootstrap:9092 \ --topic my-topic \ --from-beginning

コンシューマーは **my-topic** に生成されたメッセージを消費しました。

- 7. コマンドプロンプトから、コンシューマーコンソールに着信メッセージが表示されていること を確認します。
- 8. OpenShift Web コンソールで Home > Projectsページに移動し、作成した **amq-streamskafka** プロジェクトを選択します。
- 9. Pod のリストから、**kafka-consumer** をクリックして、コンシューマー Pod の詳細を表示しま す。
- 10. Logs ページを選択して、消費したメッセージが存在することを確認します。

#### ローカルで実行されている Kafka クライアントからのメッセージの送受信

コマンドラインインターフェイスを使用して、ローカルマシンで Kafka プロデューサーとコンシュー マーを実行します。

- 1. AMQ Streams [ソフトウェアダウンロードページ](https://access.redhat.com/jbossnetwork/restricted/listSoftware.html?downloadType=distributions&product=jboss.amq.streams) から AMQ Streams<version> バイナリーをダ ウンロードして展開します。 **amq-streams-<version>-bin.zip** ファイルを任意の場所に解凍します。
- 2. コマンドラインインターフェイスを開き、トピック **my-topic** と TLS の認証プロパティーを使 用して Kafka コンソールプロデューサーを起動します。 OpenShift ルートを使用して Kafka [ブローカーにアクセスする](#page-13-0) のに必要なプロパティーを追加 します。
	- 使用している OpenShift ルートのホスト名およびポート 443 を使用します。
	- パスワードと、ブローカー証明書用に作成したトラストストアへの参照を使用します。

ローカル Kafka プロデューサーの起動

kafka-console-producer.sh \ --bootstrap-server my-cluster-kafka-listener1-bootstrap-amq-streams-kafka.apps.ci-ln-50kcyvt-72292.origin-ci-int-gce.dev.rhcloud.com:443 \ --producer-property security.protocol=SSL \

--producer-property ssl.truststore.password=password \ --producer-property ssl.truststore.location=client.truststore.jks \ --topic my-topic

- 3. プロデューサーが実行しているコマンドラインインターフェイスにメッセージを入力します。
- 4. Enter を押してメッセージを送信します。
- 5. 新しいコマンドラインインターフェイスタブまたはウィンドウを開き、Kafka コンソールコン シューマーを起動してメッセージを受信します。 プロデューサーと同じ接続の詳細を使用します。

ローカル Kafka コンシューマーの起動

kafka-console-consumer.sh \ --bootstrap-server my-cluster-kafka-listener1-bootstrap-amq-streams-kafka.apps.ci-ln-50kcyvt-72292.origin-ci-int-gce.dev.rhcloud.com:443 \ --consumer-property security.protocol=SSL \ --consumer-property ssl.truststore.password=password \ --consumer-property ssl.truststore.location=client.truststore.jks \ --topic my-topic --from-beginning

- 6. コンシューマーコンソールに受信メッセージが表示されることを確認します。
- 7. Crtl+C を押して、Kafka コンソールプロデューサーとコンシューマーを終了します。

## 付録A サブスクリプションの使用

<span id="page-18-0"></span>AMQ Streams は、ソフトウェアサブスクリプションから提供されます。サブスクリプションを管理す るには、Red Hat カスタマーポータルでアカウントにアクセスします。

<span id="page-18-1"></span>アカウントへのアクセス

- 1. [access.redhat.com](https://access.redhat.com) に移動します。
- 2. アカウントがない場合は、作成します。
- 3. アカウントにログインします。

<span id="page-18-2"></span>サブスクリプションのアクティベート

- 1. [access.redhat.com](https://access.redhat.com) に移動します。
- 2. My Subscriptions に移動します。
- 3. Activate a subscriptionに移動し、16 桁のアクティベーション番号を入力します。

<span id="page-18-3"></span>Zip および Tar ファイルのダウンロード

zip または tar ファイルにアクセスするには、カスタマーポータルを使用して、ダウンロードする関連 ファイルを検索します。RPM パッケージを使用している場合は、この手順は必要ありません。

- 1. ブラウザーを開き、[access.redhat.com/downloads](https://access.redhat.com/downloads) で Red Hat カスタマーポータルの 製品のダ ウンロード ページにログインします。
- 2. インテグレーションおよび自動化 カテゴリーで、AMQ Streams for Apache Kafkaエントリー を見つけます。
- 3. 必要な AMQ Streams 製品を選択します。Software Downloads ページが開きます。
- 4. コンポーネントの Download リンクをクリックします。

<span id="page-18-4"></span>DNF を使用したパッケージのインストール パッケージとすべてのパッケージ依存関係をインストールするには、以下を使用します。

dnf install **<package\_name>** 

ローカルディレクトリーからダウンロード済みのパッケージをインストールするには、以下を使用しま す。

dnf install <path\_to\_download\_package>

改訂日時: 2023-04-06